## **客户接入 CTP 系统的看穿式监管认证参考代码(直连模式)**

## **1. 程序范例**

客户如需要看穿式监管认证接入,可以参考以下范例:

1)CTP 交易 API 接口的 ReqAuthenticate 函数的参数中需要设置以下几个字段

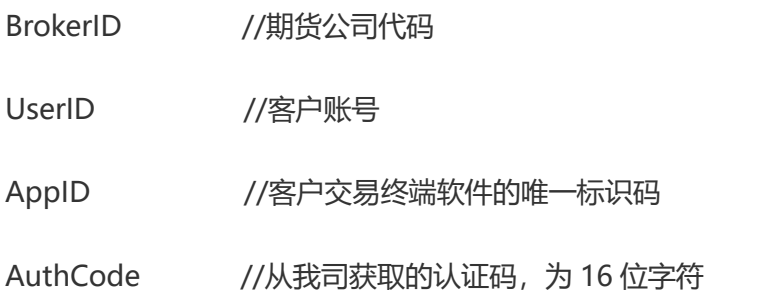

2) CTP 交易 API 接口的 ReqUserLogin 函数的参数中需要设置以下几个字段

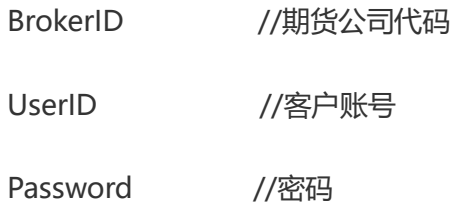

- 3)在交易 API 的 OnFrontConnected 回调函数中,先进行认证,即调用 ReqAuthenticate 进行登录前认证
- 4) 在交易 API 的 OnRspAuthenticate 回调函数中, 判断认证结果, 如通过, 再调用 ReqUserLogin 进行登录。(直连模式中,调用交易 API 接口的 ReqUserLogin 函数会 自动采集客户交易终端的信息,并连同登录请求信息一起被发送)

## **以下是代码片段 Demo:**

```
void SimpleTrader::OnFrontConnected( )
{
  RequestAuth( ); //请求认证
}
```
void SimpleTrader::RequestAuth( )

{

CThostFtdcReqAuthenticateField authField; memset(&authField, 0, sizeof(authField)); strcpy(authField.BrokerID, BrokerID); //期货公司代码 strcpy(authField.UserID, UserID); //客户账号 strcpy(authField.AppID, AppID); //客户交易终端软件的唯一标识码 strcpy(authField.AuthCode, AuthCode); //与上述标识配套取得的认证码

```
m_pTraderApi->ReqAuthenticate(&authField, 0);
```
}

{

void SimpleTrader::OnRspAuthenticate(CThostFtdcRspAuthenticateField \*pRspAuthenticateField, CThostFtdcRspInfoField \*pRspInfo, int nRequestID, bool bIsLast)

```
if (pRspInfo != NULL)
  {
   if (pRspInfo->ErrorID == 0) //认证通过
   {
     RequestLogin( ); //请求登录
   }
   else
   { 
       // 认证错误处理,做相应记录、提示
   }
 }
}
void SimpleTrader::RequestLogin( )
{
  CThostFtdcReqUserLoginField traderLoginField;
  memset(&traderLoginField, 0, sizeof(traderLoginField));
  strcpy(traderLoginField.BrokerID, BrokerID);       //期货公司代码
  strcpy(traderLoginField.UserID, UserID);        //客户账号
  strcpy(traderLoginField.Password, Password); //密码
  m_pTraderApi->ReqUserLogin( &traderLoginField, 0 ); //接口内部会采集客户交易终端信息(直连模式)
}
```
void SimpleTrader::OnRspUserLogin(CThostFtdcRspUserLoginField \*pRspUserLogin, CThostFtdcRspInfoField \*pRspInfo, int nRequestID, bool bIsLast)

{

//对登录结果的处理

## **2. 错误代码**

客户在程序中可能要留意以下错误代码,供参考:

<errorid=0 prompt="CTP:正确"/>

<errorid=3 prompt="CTP:不合法的登录"/> 需要留意是否因仿真和生产的 BrokerID 不 同, 导致无法登录

〈errorid=63 prompt="CTP: 客户端认证失败"/> 认证没有成功, 需要检查标识报备是否 完成, 认证码是否有误

〈errorid=64 prompt="CTP: 客户端未认证"/> 检查是否没有做认证就直接登录了